## Writing a simple C-shell script

Archive:

• Scripts/ [link](http://msekce.karlin.mff.cuni.cz/~dolejsi/Vyuka/NS_source/cs/Scripts.tgz) http://msekce.karlin.mff.cuni.cz/~dolejsi/Vyuka/NS\_source/cs/Scripts.tgz

Contents of the directory

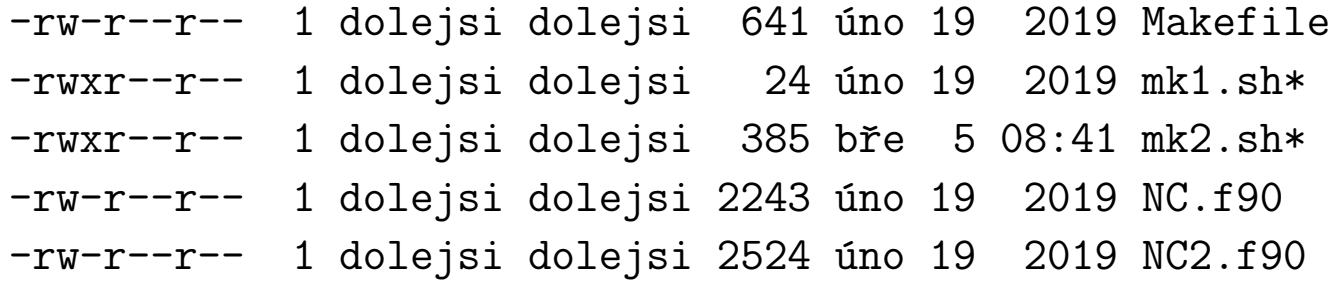

- basic script  $mk1$ . sh allows a translation nad running of the code by one command
- file NC.f90 is from tutorial5 and NC2.f90 is its small modification
- compare both files by meld NC.f90 NC2.f90 &
- NC2. f90 allows to read the data from an external file, syntax is ./NC2.f90 data.dat
- NC2. f90 carries out computation only for one level of partition
- number of refinement levels can be driven by the script  $mk2 \cdot sh$ , see below

The "simplest" C-shell: mk1.sh

#!/bin/csh

make

./NC

- 1st line is the notation, that C-shell will be used
- $\bullet$  it only translate and run the old code  $\texttt{NC.f90}$  (nothing more)

more about C-shell: [link](https://www.dur.ac.uk/resources/its/info/guides/3Cshells.pdf) https://www.dur.ac.uk/resources/its/info/guides/3Cshells.pdf

The more advanced C-shell: mk2.sh

```
#!/bin/csh
if (*4argv := 2) then
 echo 'Syntax: mk2.sh <# levels> <output_file>'
 exit
endif
make
@max_{l}lev = $argv[1]set output_file = \arg(y[2])rm -f $output_file
0 i = 1
while($i < $max_lev)
cat << EOF > data.dat
 $iEOF
. / NC2 data.dat > out2
tail -n 1 out2 >> $output_file
@ i++
end
echo "Computation has been finished"
echo "Output is in file '"$output_file"'"
  Syntax, e.g., : ./mk2.sh 5 results
```
3

- study the script line by line by reading and running the code
- command ./mk2.sh 5 results runs the computation of the integral starting from level 1 to level 5. Modify the code NC2.f90 and script mk2.sh such that it runs from lev\_min to lev\_max, i.e., for example ./mk2.sh 2 5 results
- the output file results of ./mk2.sh 5 results is suitable for gnuplot, visualize it by gnuplot> p 'results' u 1:3 w lp,'results' u 1:4 w lp,'results' u 1:5 w lp what this figure means.
- Similarly, visualize the error of the computation:

```
gnuplot> set logscale
gnuplot> p 'results' u 1:6 w lp,'results' u 1:7 w lp,'results' u 1:8 w lp
```
• Modify the script mk2. sh such that it automatically create the figures as eps files. Minimal example added to the end of mk2.sh:

```
cat << EOF > tisk.gnu
set terminal postscript eps color
set colorsequence classic
set output "figs1.eps"
p '$output_file' u 1:3 w lp,'$output_file' u 1:4 w lp,'$output_file' u 1:5 w lp
set logscale
set format "%2.0e"
set output "figs2.eps"
p '$output_file' u 1:6 w lp,'$output_file' u 1:7 w lp,'$output_file' u 1:8 w lp
EOF
```
gnuplot tisk.gnu echo "Figure files 'figs1.eps' and 'figs2.eps' created" ls -l figs1.eps figs2.eps

• figures can be visualised, e.g., by evince figs1.eps & or okular figs1.eps &